#### **SOUNDSYSTEM PSM2 FÜR AUTOMODELLE PICHLER ArtikelNr.: C8389**

⊕

#### **SICHERHEITSHINWEISE**

- Lesen Sie die nachfolgende Bedienungsanleitung aufmerksam durch. Falsche Einstellungen können den Lautsprecher irreparabel zerstören.
- Achten Sie auf eine ausreichende Belüftung des Verstärkers im Modell. Dieser kann im Betrieb sehr warm werden.
- Die Lautstärke des Motorgeräusches steigt mit der Spannung am Motor. Die maximale Lautstärke muss ggf. angepasst werden, um Schäden am Lautsprecher zu vermeiden.

#### **ALLGEMEINES**

Das Soundsystem PSM2 ist ausgelegt für 2s-6s Lithium-Akkus, die maximale Audio-Leistung beträgt 30W.

**HINWEIS:** Achten Sie stets auf einen sauberen Klang. Wird der Ton verzerrt wiedergegeben, MUSS die Lautstärke am

Verstärker sofort reduziert werden. Andernfalls wird der Lautsprecher beschädigt.

#### **FEATURES**

- Integrierter DNS/DCR Klangprozessor zur Erzeugung realistischer Motorengeräusche
- Anschluss für AUX-Kanal, um weitere Töne (z.B. Alarm-Sirene) wiederzugeben
- 2 Soundbänke für Motorengeräusche
- Download zusätzlicher Sounds
- Weitere Features über die RC PLUS Software konfigurierbar
- Upgrade der Firmware

Auf der Website des Herstellers können auf der Produktseite des Soundsystems die aktuelle Firmware, die RC PLUS Software und weitere Sounds heruntergeladen werden: http://www.sensehobby.com

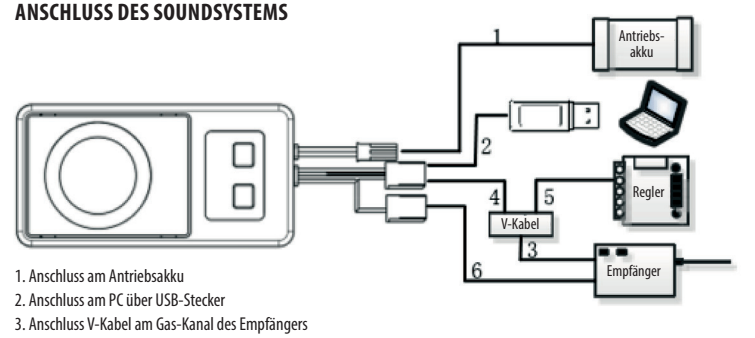

♠

- 4. Anschluss des Soundsystems am V-Kabel
- 5. Anschluss des Reglers am V-Kabel
- 6. Anschluss des Soundsystems am AUX-Kanal des Empfängers

## **BEDIENUNGSANLEITUNG**

**www.pichler-modellbau.de**

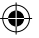

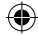

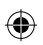

# **PICHLER**

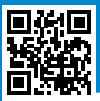

#### **KALIBRIERUNG DES SOUNDSYSTEMS**

- Drücken und halten Sie die +Taste für 1 Sekunde gedrückt bis ein Beep-Signal ertönt. Der Kalibrierungsmode ist nun aktiv.
- Bringen Sie den Gashebel auf Leerlauf und drücken Sie die +Taste. Es ertönt ein Beep-Signal zur Bestätigung.
- Bewegen Sie den Gashebel auf Vollgas und drücken Sie die +Taste. Es ertönt ein Beep-Signal zur Bestätigung.
- Bewegen Sie den Gashebel in die maximale Bremsposition und drücken Sie die +Taste. Es ertönt ein Beep-Signal zur Bestätigung. Die Kalibrierung ist damit abgeschlossen. Das Soundsystem verlässt den Kalibrierungsmode automatisch.

Sendet das Modul die Tonfolge Beep - Beep - Beep, ist die Kalibrierung fehlgeschlagen. Beginnen Sie erneut mit der Kalibrierung in der Leerlauf-Position. Mit der -Taste kann der Kalibrierungs-Prozess jederzeit abgebrochen werden.

#### **REGELUNG DER LAUTSTÄRKE**

Die Regelung der Lautstärke erfolgt mit den +/-Tasten. Die Lautstärke kann in 8 Stufen verändert werden.

#### **WAHL DER SOUNDBANK**

Halten Sie im normalen Betrieb die -Taste lange gedrückt, bis ein Beep-Signal ertönt. Sie haben nun die Soundbank gewechselt. Es stehen zwei Soundbänke zur Auswahl.

#### **AUX-KANAL**

Über den Aux-Kanal kann ein zusätzlicher Sound (z.B. eine Alarm-Sirene) wiedergegeben werden. Weitere Infos unter: http://www.sensehobby.com

#### **AKTIVIERUNG DES SOUNDSYSTEMS**

Beim Einschalten des Senders und des Modells, ist das Soundsystem noch nicht aktiv. Erst wenn der Gashebel bewegt wird, startet der Motor. Je nach Stellung des Gashebels am Sender, verändert sich das das Motorgeräusch im Soundsystem. Ist der Gashebel mehr als 5 Sekunden in der Leerlauf-Position, schaltet sich der Motor aus.

#### **RC PLUS SOFTWARE FÜR WINDOWS**

Über die RC PLUS Software können weitere Features und Funktionen am Soundsystem programmiert werden. So können beispielsweise Schaltvorgänge, Turbo- & Bremsgeräusche und viele weitere Features aktiviert werden.

Die RC PLUS Software für Windows kann auf der Website des Herstellers heruntergeladen werden: http://down.sensehobby.com/files/rcplus\_install\_online.exe

Technische Änderungen sind ohne vorherige Ankündigungen möglich! Jeder Nachdruck, auch auszugsweise, bedarf unserer ausdrücklichen, schriftlichen Genehmigung.

**Pichler Modellbau GmbH • Lauterbachstrasse 19 • D-84307 Eggenfelden Tel. +49 (0)8721-508 26 60 • Fax: +49 (0)8721-508 266 20 • eMail: mail@pichler.de**

### **www.pichler-modellbau.de**